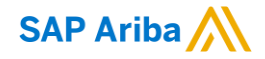

# **W.R. Grace & Co. Ariba-Lieferantenleitfaden**

CONFIDENTIAL

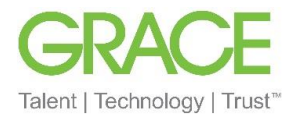

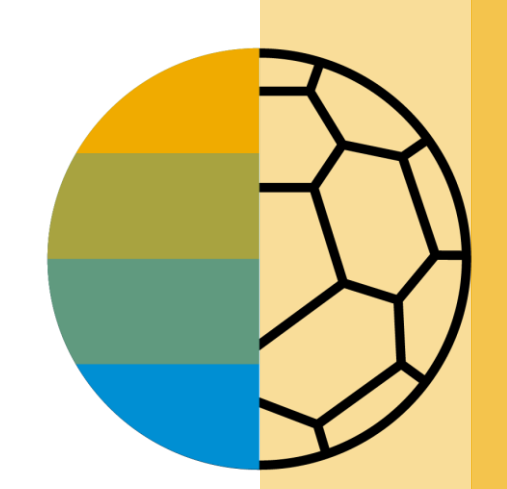

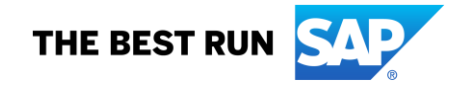

### **Botschaft von W.R. Grace**

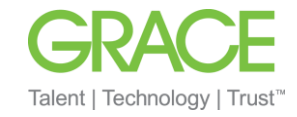

Sehr geehrter Grace-Lieferant,

wir verkünden mit Freude eine neue Initiative zur Optimierung unserer Beschaffungs- und Kreditorenbuchhaltungsprozesse. **W.R. Grace & Co. (Grace)** arbeitet mit SAP Ariba**®** zusammen an der Verwirklichung unserer Vision der Abkehr von Papier und manuell übertragenen Dokumenten.

#### • **Was bedeutet das für Sie?**

Die Abwicklung von Geschäften über das Ariba Network ist obligatorisch. Ihre Bestellungen (POs), Auftragsbestätigungen, Lieferavise und Rechnungen werden bald über diese Plattform weitergeleitet. Wir haben uns u. a. für SAP Ariba entschieden, da es unseren Lieferanten viele Vorteile bietet, z. B. PO-Lieferung in Echtzeit, die Nutzung von Online-Katalogen, Rechnungsautomatisierung und potenzielle neue Geschäftsmöglichkeiten im Ariba Network.

#### • **Sind mit dieser Initiative Kosten verbunden?**

Anbieter, die neu im Ariba Network sind, beginnen ihre Transaktionen im Ariba Network in der Regel kostenlos, obwohl je nach dem Volumen der Transaktionen, die Sie im Netzwerk durchführen (über alle Kundenbeziehungen hinweg), Gebühren anfallen können. Eventuelle Gebühren können durch die vielen zuvor genannten Vorteile des Ariba Network ausgeglichen werden. Weitere Informationen finden Sie unter [SAP Ariba-Abonnements und -Preise](https://www.ariba.com/ariba-network/ariba-network-for-suppliers/subscriptions-and-pricing).

#### • **Ab wann gelten die neuen Regelungen?**

Für indirekte Lieferanten wird diese Änderung mit der ersten Bestellung durch Ariba wirksam. Siehe Wie registriere ich ein kostenloses Standardkonto über eine [E-Mail-Einladung? \(ariba.com\). Ariba-Bestellungen beginnen mit PCO, 65\\*-Serie oder 75\\*-Serie \(für Arbeitsaufträge oder Bestellungen mit Materialkennungen\).](https://support.ariba.com/item/view/169356)

An Direktlieferanten sendet Ariba wichtige Mitteilungen und Anweisungen für den Beitritt zum Ariba Network. Diese umfassen den Aufbau einer Handelsbeziehung mit Grace im Ariba Network und die Konfiguration Ihres Ariba Network-Kontos. Wir wissen Ihr schnelles Handeln bei allen Mitteilungen und Anfragen zu dieser Initiative zu schätzen (nicht länger als fünf Werktage). Ariba-Bestellungen beginnen mit der 75\*-Serie.

Wir sind überzeugt, dass diese neue Plattform und der technologische Wandel unsere Geschäftsbeziehungen stärken und eine solidere Zusammenarbeit und bessere Einkaufsmöglichkeiten ermöglichen.

Mit freundlichen Grüßen

*W.R. Grace & Co. Enablement Team* 

### <span id="page-2-0"></span>**Inhaltsverzeichnis**

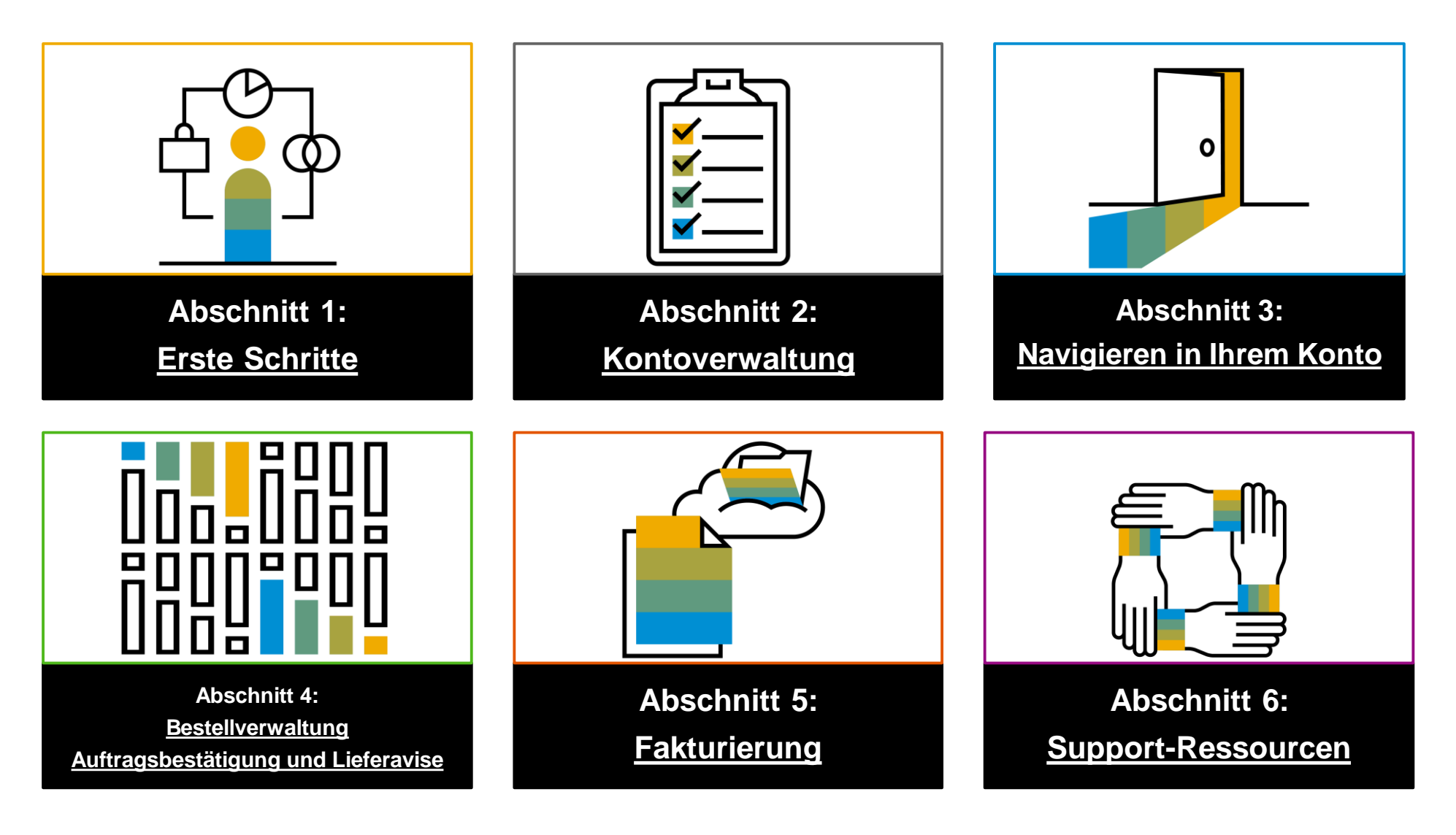

### <span id="page-3-0"></span>**Abschnitt 1: Erste Schritte**

W.R. Grace hat Ariba Network als unseren Anbieter elektronischer Transaktionen ausgewählt. Als bevorzugter Lieferant werden Sie eingeladen, sich Ariba Network anzuschließen und elektronische Transaktionen mit uns durchzuführen.

Durch Klicken auf Ariba [Network-Lieferantenschulung \(BASE\) | Erste Schritte](https://support.ariba.com/Adapt/Ariba_Network_Supplier_Training/#/id/5ef46c81c09b3a46caf55122) werden Sie zu folgenden Lerninhalten weitergeleitet:

- Erläuterung, was Ariba Network ist.
- Identifizieren Ihres Kontotyps und der Unterschiede zwischen Standard- und Enterprise-Konten.
- Vornehmen eines Upgrades von einem Standard- auf ein Enterprise-Konto.
	- ➢ Die Mehrheit der Grace-Lieferanten (und alle indirekten Lieferanten) haben Anspruch auf ein KOSTENLOSES Standardkonto. Wenn Sie über ein Enterprise-Konto verfügen oder ein Upgrade darauf durchführen, fallen möglicherweise Gebühren an. Unter SAP [Ariba-Abonnements und -Preise](https://www.ariba.com/ariba-network/ariba-network-for-suppliers/subscriptions-and-pricing) erhalten Sie detailliertere Informationen.

Erste Schritte mit einem neuen oder bestehenden Konto.

Hilfreiche Tutorials in der [Videowiedergabeliste\\*](https://cdnapisec.kaltura.com/html5/html5lib/v2.86/mwEmbedFrame.php/p/1921661/uiconf_id/31736811?wid=_1921661&iframeembed=true&playerId=kaltura_player_1507216725&flashvars%5bstreamerType%5d=auto&flashvars%5bplaylistAPI.kpl0Id%5d=1_qh2goflw) für diesen Abschnitt sind unter anderem:

Bereitmachen für Transaktionen

Kontoübersicht

#### **Überblick über die W.R. Grace-Spezifikationen** Unterstützte Dokumente

#### **W.R. Grace Projektbesonderheiten:**

- *Steuerdaten* werden auf Kopf-/Übersichtsebene oder auf Positionsebene der Rechnung akzeptiert.
- *Versanddaten* werden auf Kopf-/Übersichtsebene oder auf Positionsebene akzeptiert.

#### **Unterstützt**

• **Bestellbestätigungen**

Können auf eine ganze Bestellung oder einzelne Posten angewendet werden

#### • **Lieferavise**

Werden beim Versand von Artikeln auf die Bestellung angewendet

#### • **Detaillierte Rechnungen**

Werden auf eine einzelne Bestellung mit Bezug auf einen Einzelposten angewendet

#### • **Teilrechnungen**

Werden auf bestimmte Posten einer einzelnen Bestellung angewendet

• **Rechnungen ohne Bestellung**

© 2018 s**\A∕lerden @uf @ine Bestellung ang**ewendet, die nicht über Ariba Network eingegangen ist

• **Servicerechnungen**

Rechnungen, für die Details zum Serviceposten erforderlich sind

• **BPO-Rechnungen**

Rechnungen zu einer Limitbestellung

- **Vertragsrechnungen** Werden auf Verträge angewendet
- **Gutschriftrechnungen/Gutschriften**

Werden auf Kopf- und Postenebene akzeptiert; Preis- /Mengenanpassungen

## **Überblick über die W.R. Grace-Spezifikationen**

NICHT unterstützte Dokumente

#### **NICHT unterstützt:**

• **Zusammenfassende oder konsolidierte Rechnungen**

Werden auf mehrere Bestellungen angewendet – derzeit nicht von W.R. Grace akzeptiert.

• **Rechnungsstellung für Einkaufskarten (P-Cards)**

Eine Rechnung für eine Bestellung mit einer Einkaufskarte – nicht von W.R. Grace akzeptiert.

• **Doppelte Rechnungen**

Für jede Rechnung muss eine neue und eindeutige Rechnungsnummer angegeben werden. W.R. Grace lehnt doppelte Rechnungsnummern ab, es sei denn, Sie senden erneut eine korrigierte Rechnung, die zuvor im Ariba Network den Status "Fehlgeschlagen" hatte.

#### • **Papierrechnungen**

W.R. Grace verlangt, dass Rechnungen elektronisch über Ariba Network eingereicht werden. W.R. Grace akzeptiert keine Papierrechnungen mehr.

• **Leistungserfassungsbögen**

Werden auf eine einzelne Bestellung mit Bezug auf einen Einzelposten angewendet.

### <span id="page-6-0"></span>**Abschnitt 2: Kontoverwaltung**

Dieser Abschnitt richtet sich an Ihren Kontoadministrator. Jedes Ariba-Konto kann bis zu 250 Benutzer haben, jedoch **nur** 1 Administrator.

Durch Klicken auf Ariba [Network-Lieferantenschulung \(BASE\) | Kontoverwaltung](https://support.ariba.com/Adapt/Ariba_Network_Supplier_Training/#/id/5ef46c81c09b3a2213f55123) werden Sie zu folgenden Lerninhalten weitergeleitet:

- Vervollständigen Ihres Ariba Network-Profils, Konfigurieren Ihres Kontos und Einrichten von Benachrichtigungen.
- Konfigurieren Ihrer Überweisungsinformationen.
- Erstellen von Rollen und Benutzern und Zuweisen von Berechtigungen.
- Verwalten mehrerer Konten, indem Sie eine Kontohierarchie erstellen und Benutzer-IDs verknüpfen.

Hilfreiche Tutorials in der [Videowiedergabeliste](https://cdnapisec.kaltura.com/html5/html5lib/v2.86/mwEmbedFrame.php/p/1921661/uiconf_id/31736811?wid=_1921661&iframeembed=true&playerId=kaltura_player_1507216725&flashvars%5bstreamerType%5d=auto&flashvars%5bplaylistAPI.kpl0Id%5d=1_qh2goflw)\* für diesen Abschnitt sind unter anderem:

- Kontoübersicht
- Konfigurieren Ihrer Weiterleitungsbenachrichtigungen
- Konfigurieren einer Überweisungsadresse
- Benutzererstellung

### **Weiterleiten Ihrer Bestellungen**

Details zur Methode

- **Online (Standard)**: Bestellungen gehen in Ihrem AN-Konto ein, Benachrichtigungen werden jedoch nicht gesendet.
- **E-Mail (empfohlen)**: E-Mail-Benachrichtigungen werden gesendet und können eine Kopie der PO enthalten, wenn Bestellungen in Ihrem AN-Konto eingehen.
- **Fax**: Benachrichtigungen über neue Aufträge werden per **Fax** gesendet und können eine Kopie der PO sowie ein Deckblatt enthalten.
- **cXML/EDI**: Ermöglicht die direkte Integration Ihres ERP-Systems in Ariba Network für Transaktionen mit Grace.

### **W.R. Grace-spezifische Kontokonfiguration**

- **Umsatzsteuer-ID/Steuer-ID**: Wählen Sie in der oberen rechten Ecke "Unternehmenseinstellungen" aus, gehen Sie zum Unternehmensprofil und wählen Sie die Registerkarte "Unternehmen". Geben Sie im Abschnitt "Finanzinformationen" Ihre Umsatzsteuer-/Steuer-ID ein.
- **Überweisungsadresse**: Wählen Sie in der oberen rechten Ecke "Unternehmenseinstellungen" aus und gehen Sie zu "Überweisungen". Wählen Sie im Abschnitt "Elektronische Überweisungen/Überweisungen prüfen" die Option "Alle mit Sternchen markierten erforderlichen Felder erstellen und ausfüllen".
- **Zahlungsmethoden:** Wählen Sie in der oberen rechten Ecke "Unternehmenseinstellungen" aus und gehen Sie zu "Überweisungen". Wählen Sie im Abschnitt "Elektronische Überweisungen/Überweisungen prüfen" die Option" "Erstellen/Bearbeiten". Wählen Sie im Abschnitt "Zahlungsmethoden" eine der folgenden Optionen: ACH, Scheck, Kreditkarte oder Überweisung. Füllen Sie die Angaben aus. Die Überweisungs-ID wird Ihnen von Ihrem Käufer mitgeteilt.
- **Erstellen eines Testkontos (Testen ist für integrierte Anbieter und Kataloganbieter erforderlich):** Sie können ein Testkonto erstellen, indem Sie Ihren Namen in der oberen rechten Ecke auswählen und anschließend "Zu Test-ID wechseln" auswählen.
- **Währung**:Die Währung, die Ariba Network im Serviceabonnementbereich Ihres Kontos verwendet, wird durch den Standort Ihres Unternehmens bestimmt, den Sie unter "Benutzerkontonavigator > Mein Konto > Einstellungen" angeben.

### **Benutzertypen, die normalerweise an Ariba beteiligt sind**

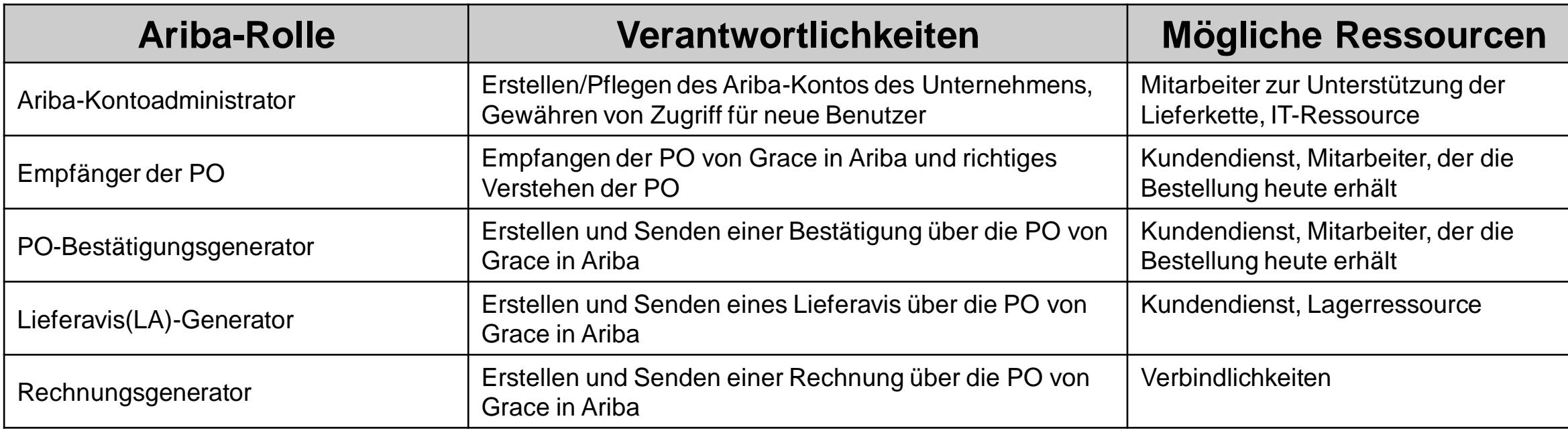

- Eine Ressource kann mehrere Rollen übernehmen (dies ist häufig der Fall)
- Mehrere Ressourcen können eine Rolle übernehmen
- Für keine Rolle ist eine Ressource erforderlich, die "technisch" besonders versiert ist
- Es wird die Verwendung von Gruppen in einigen Szenarien empfohlen (d. h. [customerservce@supplier.com\)](mailto:customerservce@supplier.com), die zum Empfangen von Bestellungen verwendet werden können

### <span id="page-10-0"></span>**Abschnitt 3: Navigieren in Ihrem Konto**

Sie können auf unterschiedlichen Wegen zu Ihren Dokumenten (Bestellungen, Rechnungen usw.) navigieren, je nach Dokumentenalter, typ und Ihren eigenen Vorlieben.

Durch Klicken auf [Ariba Network-Lieferantenschulung \(BASE\) | Navigieren in Ihrem Konto](https://support.ariba.com/Adapt/Ariba_Network_Supplier_Training/#/id/60758802bb5d89110c03526f) werden Sie zu folgenden Lerninhalten weitergeleitet:

- Informationen über Ihre Konto-Startseite und das Anpassen von Widgets nach Ihren Wünschen.
- Informationen über Ihr Haupt-Dashboard (d. h. Workbench) und Anpassen und Einrichten von Filtern.

Hilfreiche Tutorials in der [Videowiedergabeliste\\*](https://cdnapisec.kaltura.com/html5/html5lib/v2.86/mwEmbedFrame.php/p/1921661/uiconf_id/31736811?wid=_1921661&iframeembed=true&playerId=kaltura_player_1507216725&flashvars%5bstreamerType%5d=auto&flashvars%5bplaylistAPI.kpl0Id%5d=1_qh2goflw) für diesen Abschnitt sind unter anderem: Kontoübersicht

### <span id="page-11-0"></span>**Abschnitt 4: Bestellverwaltung**

Alle in Ariba eingegangenen Bestellungen müssen in Ariba bestätigt und in Rechnung gestellt werden.

Durch Klicken auf [Ariba Network-Lieferantenschulung \(BASE\) | Bestellverwaltung](https://support.ariba.com/Adapt/Ariba_Network_Supplier_Training/#/id/5ef46c81c09b3a863ef55124) werden Sie zu folgenden Lerninhalten weitergeleitet:

- Zugreifen auf Ihre Bestellung.
	- ➢ Obwohl Enterprise-Konten über verbesserte Suchfunktionen verfügen, können sowohl Standard- als auch Enterprise-Konten über das Ariba-Portal auf die Bestellung zugreifen.
- Erläuterung der Bestelldetails Ihrer Bestellung und Erstellen einer PDF-Kopie.

Hilfreiche Tutorials in der [Videowiedergabeliste\\*](https://cdnapisec.kaltura.com/html5/html5lib/v2.86/mwEmbedFrame.php/p/1921661/uiconf_id/31736811?wid=_1921661&iframeembed=true&playerId=kaltura_player_1507216725&flashvars%5bstreamerType%5d=auto&flashvars%5bplaylistAPI.kpl0Id%5d=1_qh2goflw) für diesen Abschnitt sind unter anderem: Kontoübersicht

### <span id="page-12-0"></span>**Abschnitt 4: Auftragsbestätigung und Lieferavise**

Grace **verlangt** von seinen Lieferanten, neue Ariba-Bestellungen sowie Änderungsaufträge zu bestätigen. Obwohl derzeit keine Versandbenachrichtigungen erforderlich sind, empfehlen wir unseren direkten Lieferanten dringend, auch Lieferavise anzugeben, da dies unseren Endbenutzern hilft, Ihre Lieferungen besser zu verfolgen und sich entsprechend vorzubereiten.

Durch Klicken auf [Ariba Network-Lieferantenschulung \(BASE\) | Materialbestellung: Bestellbestätigung und Lieferavise](https://support.ariba.com/Adapt/Ariba_Network_Supplier_Training/#/id/5ef5fc93095d326e8eca9723) werden Sie zu folgenden Lerninhalten weitergeleitet:

Erstellen verschiedener Arten von Auftragsbestätigungen, einschließlich gesamter Bestellung und Posten. Erstellen von Lieferavisen.

Hilfreiche Tutorials in der [Videowiedergabeliste](https://cdnapisec.kaltura.com/html5/html5lib/v2.86/mwEmbedFrame.php/p/1921661/uiconf_id/31736811?wid=_1921661&iframeembed=true&playerId=kaltura_player_1507216725&flashvars%5bstreamerType%5d=auto&flashvars%5bplaylistAPI.kpl0Id%5d=1_qh2goflw)\* für diesen Abschnitt sind unter anderem: Erstellen einer Auftragsbestätigung Erstellen von Lieferavisen

### <span id="page-13-0"></span>**Abschnitt 5: Rechnungsstellung**

Sowohl eine Auftragsbestätigung (Lieferant) als auch ein Wareneingang (Grace) zum Nachweis des Wareneingangs bzw. der Leistungserbringung sind **Voraussetzung** für die Rechnungsstellung. Lieferanten müssen auch eine Zahlungsadresse auf der Rechnung angeben.

Durch Klicken auf [Ariba Network-Lieferantenschulung \(BASE\) | Rechnungsstellung](https://support.ariba.com/Adapt/Ariba_Network_Supplier_Training/#/id/5ef46c81c09b3ae04bf55125) werden Sie zu folgenden Lerninhalten weitergeleitet:

- Erstellen einer Rechnung in Ariba.
	- ➢ Rechnungen können bis zu 180 Tage zurückdatiert werden, aber der Zahlungszeitraum beginnt erst, nachdem die Rechnung in Ariba eingereicht und genehmigt wurde.
	- > Auch wenn keine Steuer erhoben wird, müssen Sie im Feld "Steuersatz" im Abschnitt "Steuer" "0" eingeben.

Hilfreiche Tutorials in der [Videowiedergabeliste\\*](https://cdnapisec.kaltura.com/html5/html5lib/v2.86/mwEmbedFrame.php/p/1921661/uiconf_id/31736811?wid=_1921661&iframeembed=true&playerId=kaltura_player_1507216725&flashvars%5bstreamerType%5d=auto&flashvars%5bplaylistAPI.kpl0Id%5d=1_qh2goflw) für diesen Abschnitt sind unter anderem:

- Erstellen einer Rechnung
- Erstellen einer Gutschrift

### **Prüfen des Rechnungsstatus**

Weiterleitungsstatus an Ihren Kunden

#### **Prüfen Sie den Status:**

Wenn Sie Ihre Rechnungsbenachrichtigungen konfiguriert haben, erhalten Sie E-Mails zum Rechnungsstatus. Sie können den Rechnungsstatus auch im **Postausgang** überprüfen, indem Sie den Rechnungslink auswählen.

#### **Weiterleitungsstatus**

Gibt den Status der Übermittlung der Rechnung an W.R. Grace über das Ariba Network wieder.

- **Fehlgeschlagen**: Rechnung hat die W.R. Grace-Rechnungsregeln nicht erfüllt. W.R. Grace erhält diese Rechnung nicht.
- **In die Warteschlange gestellt**: Ariba Network hat die Rechnung erhalten, aber nicht verarbeitet.
- **Gesendet**: Ariba Network hat die Rechnung an eine Warteschlange gesendet. Die Rechnung wartet auf die Abholung durch den Kunden.
- **Bestätigt**: Die W.R. Grace-Rechnungsanwendung hat den Eingang der Rechnung bestätigt.

#### Überprüfen Sie den Rechnungsstatus mit Ihrem Kunden

#### **Rechnungsstatus**

Spiegelt den Status der Aktion von W.R. Grace auf der Rechnung wider.

- **Gesendet**: Die Rechnung wird an W.R. Grace gesendet, die Rechnung wurde jedoch noch nicht anhand von Bestellungen und Quittungen überprüft.
- **Storniert**: W.R. Grace hat die Rechnungsstornierung genehmigt.
- **Bezahlt**: W.R. Grace hat die Rechnung bezahlt bzw. der Zahlungsprozess ist im Gange. Gilt nur, wenn W.R. Grace Rechnungen verwendet, um die Zahlung auszulösen.
- **Genehmigt**: W.R. Grace hat die Rechnung anhand der Bestellungen oder Verträge und Quittungen überprüft und für die Zahlung genehmigt.
- **Abgelehnt**: W.R. Grace hat die Rechnung abgelehnt oder die Validierung der Rechnung durch Ariba Network ist fehlgeschlagen. Wenn W.R. Grace die Rechnung akzeptiert oder für die Zahlung genehmigt, wird der Rechnungsstatus auf "Gesendet" (Rechnung akzeptiert) oder "Genehmigt" (Rechnung für die Zahlung genehmigt) aktualisiert.
- **Fehlgeschlagen**: Im Ariba Network ist ein Problem beim Weiterleiten der Rechnung aufgetreten.

### **Beheben von Rechnungsproblemen**

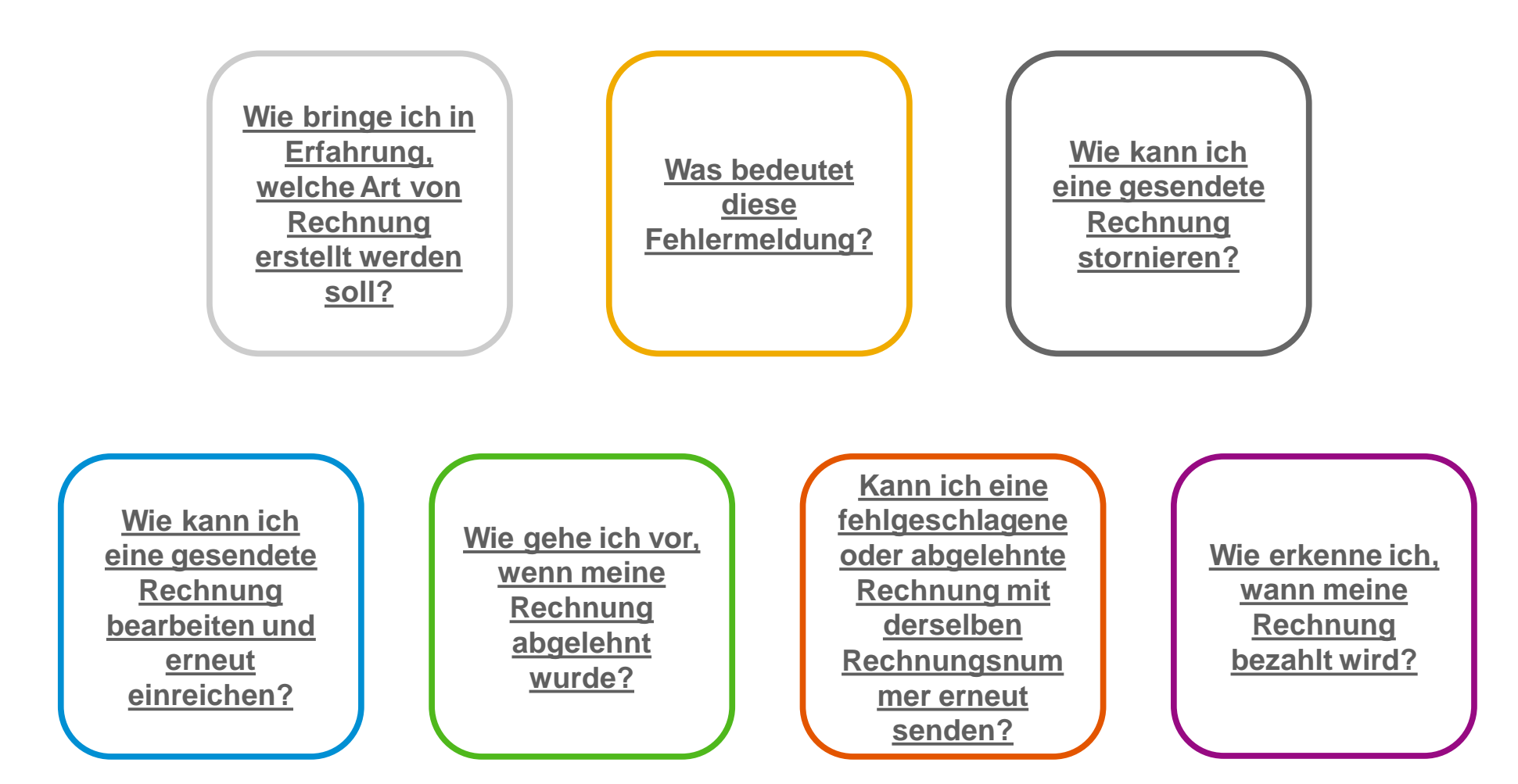

[Inhaltsverzeichni](#page-2-0) – Herste – Herzeichnich Auftragsbestätig **Fakturierung**<br>Robert – Herzeichnich – Herzeichnich und Auftragsbestätig Ihrem Konto Navigieren in  $\overline{C}$ Auftragsbestätig

Lieferavise

Erste [Schritte](#page-3-0) 

Konto- administrator

 $\overline{C}$ 

Lieferavise

<span id="page-17-0"></span>Sowohl im Ariba-Portal als auch auf unserer speziellen Ariba-Lieferantenseite stehen Ressourcen zu Ihrer Unterstützung zur Verfügung.

Durch Klicken auf [Ariba Network-Lieferantenschulung \(BASE\) | Support-Ressourcen](https://support.ariba.com/Adapt/Ariba_Network_Supplier_Training/#/id/5ef46c81c09b3a26a3f5512a) werden Sie zu folgenden Lerninhalten weitergeleitet:

- Siehe die Ressourcen für Hilfe unter [https://supplier.ariba.com/.](https://supplier.ariba.com/)
- Weitere Unterstützung finden Sie unter [https://grace.com/ariba.](https://grace.com/ariba)
	- ➢ Sehen Sie sich Lieferantenleitfäden, Demovideos und Antworten auf einige der am häufigsten gestellten Fragen an.
	- ➢ Für weitere Unterstützung zu Ariba-Problemen, die in den verfügbaren Materialien nicht behandelt werden, können Sie eine [Quelle für Zahlungsaufforderung](https://grace.com/en-us/vendors-and-suppliers/Pages/Service-to-Pay-Helpdesk-Contact.aspx) erstellen. Bitte beachten Sie, dass die Bearbeitungszeit 48 Stunden beträgt.

Hilfreiche Tutorials in der [Videowiedergabeliste\\*](https://cdnapisec.kaltura.com/html5/html5lib/v2.86/mwEmbedFrame.php/p/1921661/uiconf_id/31736811?wid=_1921661&iframeembed=true&playerId=kaltura_player_1507216725&flashvars%5bstreamerType%5d=auto&flashvars%5bplaylistAPI.kpl0Id%5d=1_qh2goflw) für diesen Abschnitt sind unter anderem:

Kontoübersicht

Hilfecenter / Anfrage an technischen Support

Lieferavise

### **Nützliche Links und Webinare verfügbar**

- **[Seite mit den Ariba-Lieferantenpreisen](https://www.ariba.com/ariba-network/ariba-network-for-suppliers/subscriptions-and-pricing)**
- **Ariba Cloud-Statistik und - [Netzwerkbenachrichtigung](http://trust.ariba.com/)**
	- Detaillierte Informationen und aktuelle Benachrichtigungen zu Produktproblemen und geplanten Ausfallzeiten (falls vorhanden) an einem bestimmten Tag
- **[SAP Ariba Discovery](https://www.ariba.com/ariba-network/ariba-network-for-suppliers/selling-on-ariba-network/sap-ariba-discovery)**
- **[Übersicht über das Ariba](https://www.ariba.com/ariba-network/ariba-network-for-suppliers/fulfillment-on-ariba-network) Network**
- **[Hilfecenter](https://uex.ariba.com/?q=external-login&a_fenb=is&a_persona=seller&a_context=transactions&a_domn=aribanetwork&a_lgin=false&a_lang=en&a_redirect=support-center)**
- **[Lernzentrum](https://uex.ariba.com/?q=external-login&a_fenb=is&a_persona=seller&a_context=transactions&a_domn=aribanetwork&a_lgin=false&a_lang=en&a_redirect=learning-center)**
- **SAP [Ariba Globaler Kundendienst](https://support.ariba.com/AUC_Support_Tab/Contact_Support/?product=Ariba+Network&locale=en&persona=&visibility=&ANID=)**
	- Kontaktdaten für Benutzer mit Enterprise-Konto

### **Links Districts Webinare**

- **[Lieferanten-Erfolgssitzungen](https://gateway.on24.com/wcc/gateway/elitesaparibacustsupport/1391535)**
	- Erstellt vom Ariba Network-Kundendienst
	- Beispiel-Themen:
		- Einführung in das Ariba Network
		- Anmeldung
		- Fakturierung
		- Verwendung des Hilfszentrums
- **[30-Min-Sitzungen jeden Donnerstag](https://my.ariba.com/30-on-Thursdays-Webinar-Series_Registration-Page.html)**
	- Informationsveranstaltungen zu Best Practices für Lieferanten
	- Beispiel-Sitzungen:
		- Entdecken Sie erweiterte Funktionen zur Wertmaximierung
		- Einführung in die elektronische Integration von Lieferanten
		- Roadmap zu Ihrem Ariba Network-Abonnement
- **[Live-Demonstrationen](https://www.ariba.com/resources/live-demos)**
	- Verstehen Sie die Lösungen von SAP Ariba
	- Beispiel-Demos:
		- PunchOut für E-Commerce-Manager
		- Elektronische Kataloge erstellen
		- Integration mit Ihren Kunden über cXML

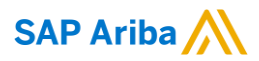

# **Vielen Dank.**

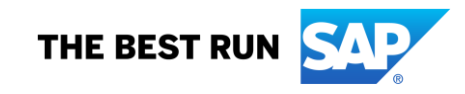